# ECE 3120: Computer Systems Chapter 8: Output Compare Function

Manjeera Jeedigunta http://blogs.cae.tntech.edu/msjeedigun21 Email: msjeedigun21@tntech.edu Tel: 931-372-6181, Prescott Hall 120

## Output Compare Function

- $\Box$ The HCS12 has eight output compare functions.
- $\Box$  Each output compare channel consists of
	- A 16-bit comparator
	- F. A 16-bit compare register TCx (also used as inout capture register)
	- An output action pin (PTx, can be pulled high, pulled low, or toggled)
	- An interrupt request circuit
	- A forced-compare function (CFOCx)
	- Control logic

### Operation of the Output-Compare Function

- $\Box$  One of the applications of the output-compare function is to trigger an action at a specific time in the future.
- $\Box$  To use an output-compare function, the user
	- T. Makes a copy of the current contents of the TCNT register
	- T. Adds to this copy a value equal to the desired delay
	- T. Stores the sum into an output-compare register (TCx,  $x =$ 0..7)
- $\Box$  The actions that can be activated on an output compare pin include:
	- Pull up to high
	- Pull down to low
	- F. Toggle

## Operation of the Output-Compare Function

- $\Box$ The action is determined by the Timer Control Register 1 & 2 (TCTL1)  $& TCTL2$ :
- $\Box$  A successful compare will set the corresponding flag bit in the TFLG1 register.
- $\Box$  An interrupt may be optionally requested if the associated interrupt enable bit in the TIE register is set.

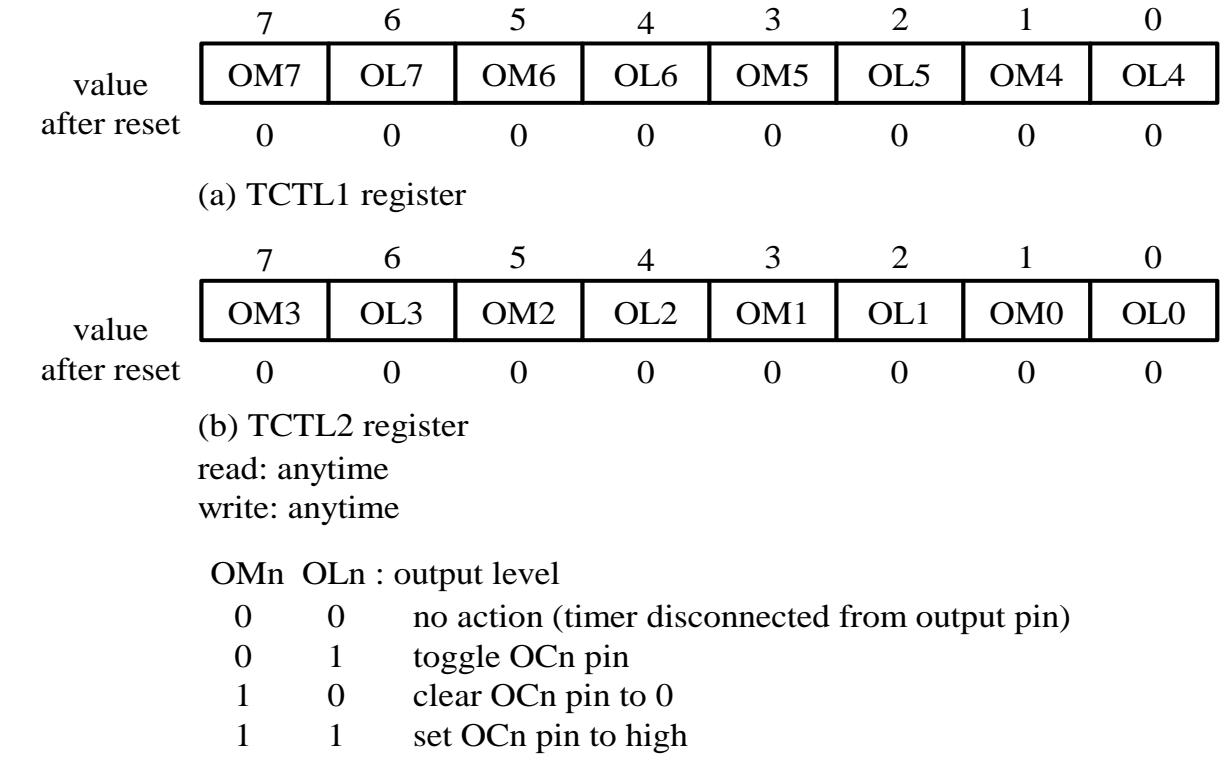

Figure 8.18 Timer control register 1 and 2 (TCTL1 & TCTL2)

## Operation of the Output-Compare Function

 $\Box$  **Example 8.4** Generate an active high 1 KHz digital waveform with 30 percent duty cycle from the PT0 pin. Use the polling method to check the success of the output compare operation. The frequency of the E clock is 24 MHz.

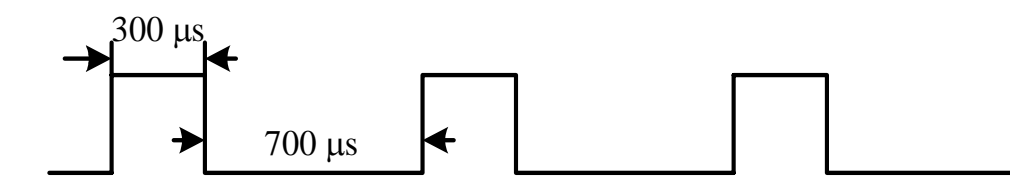

Figure 8.19 1 KHz 30 percent duty cycle waveform

#### Solution: **An active high 1 KHz waveform with 30 percent duty cycle is shown in Figure 8.19. The logic flow of this problem is illustrated in Figure 8.20.**

Setting the prescaler to the TCNT to 8, then the period of the clock signal to the TCNT will be 1/3 µs. The numbers of clock cycles that the signal is high and low are 900 and 2100, respectively.

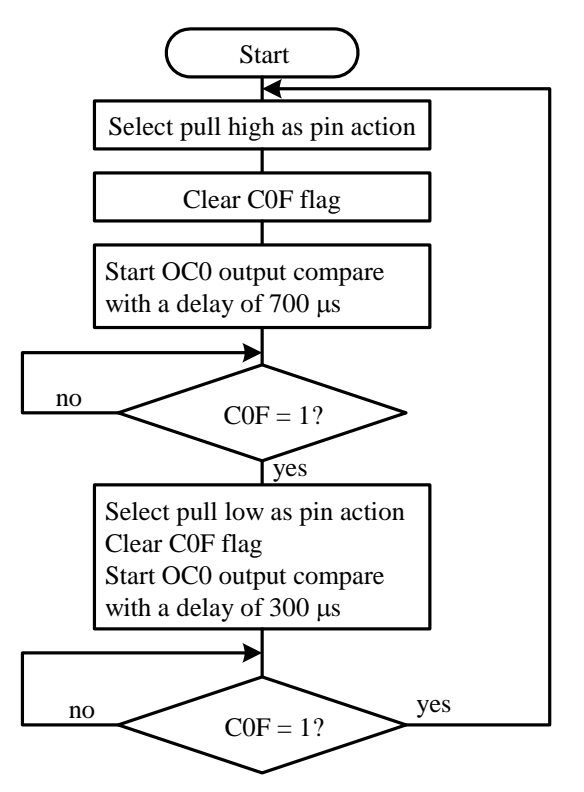

Figure 8.20 The program logic flow for digital waveform generation

#### **Generating 1 KHz Digital Waveform**

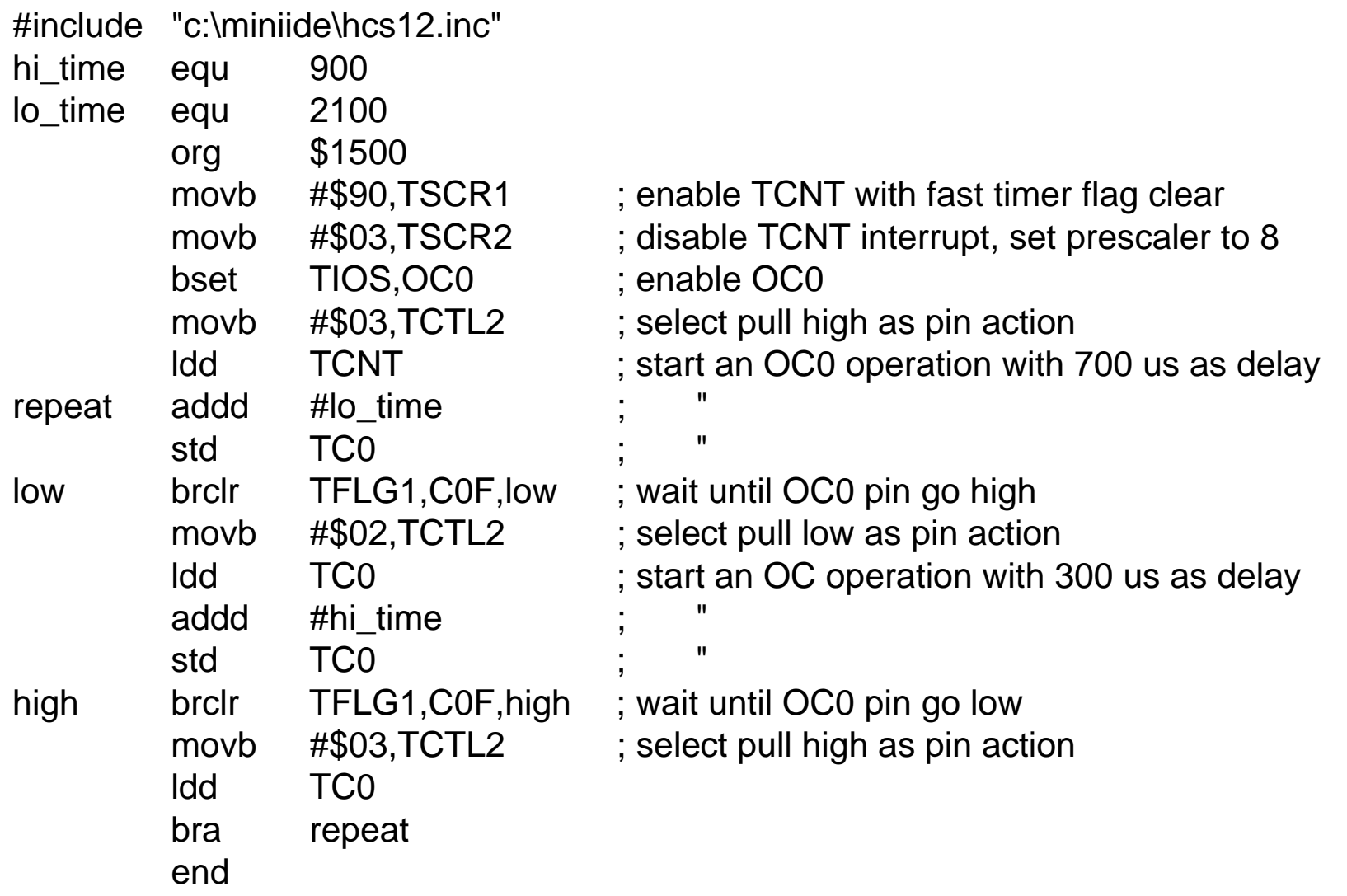

- $\Box$  **Example 8.5** Write a function to generate a time delay which is a multiple of 1 ms. Assume that the E clock frequency is 24 MHz. The number of milliseconds is passed in Y.
- n. **Solution:** One method to create 1 ms delay is as follows:
	- F. Set the prescaler to TCNT to 64
	- T. Perform the number of output-compare operations (given in Y) with each operation creating a 1-ms time delay.
	- $\mathcal{C}^{\mathcal{A}}$ The number to be added to the copy of TCNT is 375. (375  $\times$  64 ÷  $24000000 = 1$  ms)

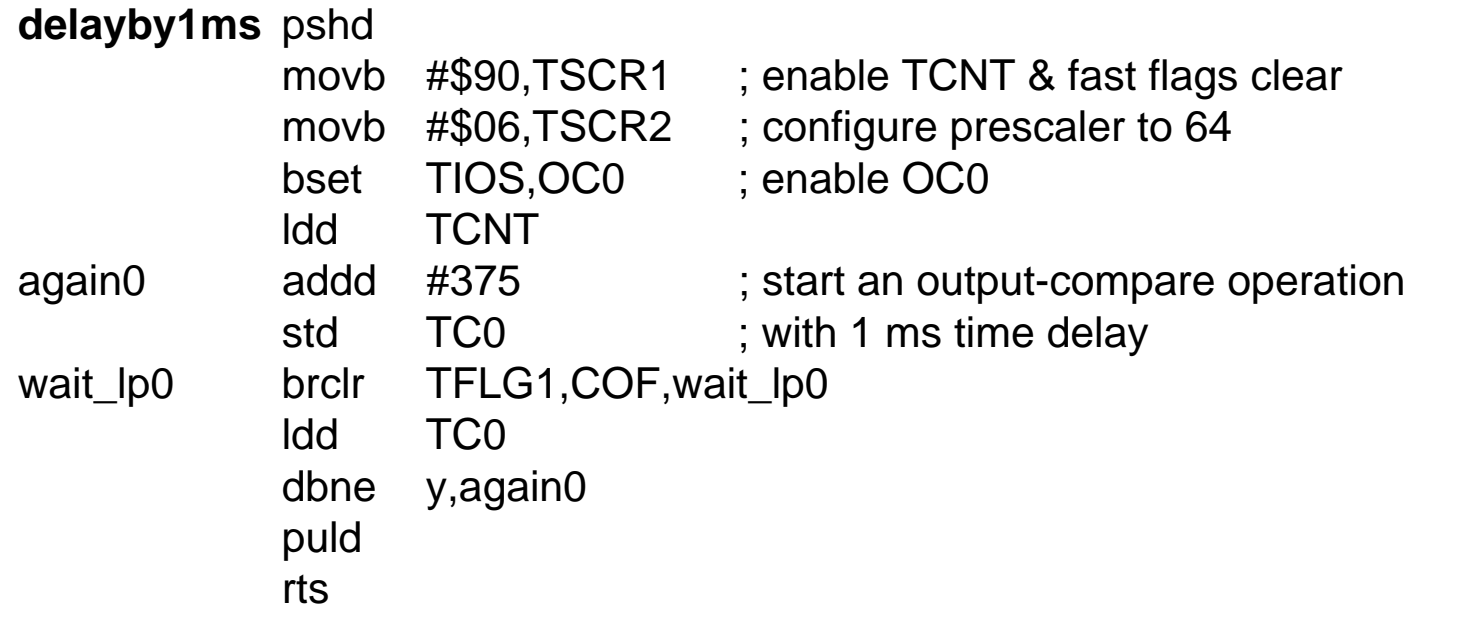

#### $\Box$  **Example 8.6 Use an input-capture and an output-compare functions to measure the frequency of the signal connected to the PT0 pin**.

- $\Box$  **Solution:** To measure the frequency, we will
	- $\mathbb{R}^3$ Use one of the output-compare function to create a one-second time base.
	- T. Keep track of the number of rising (or falling) edges that arrived at the PT0 pin within one second.

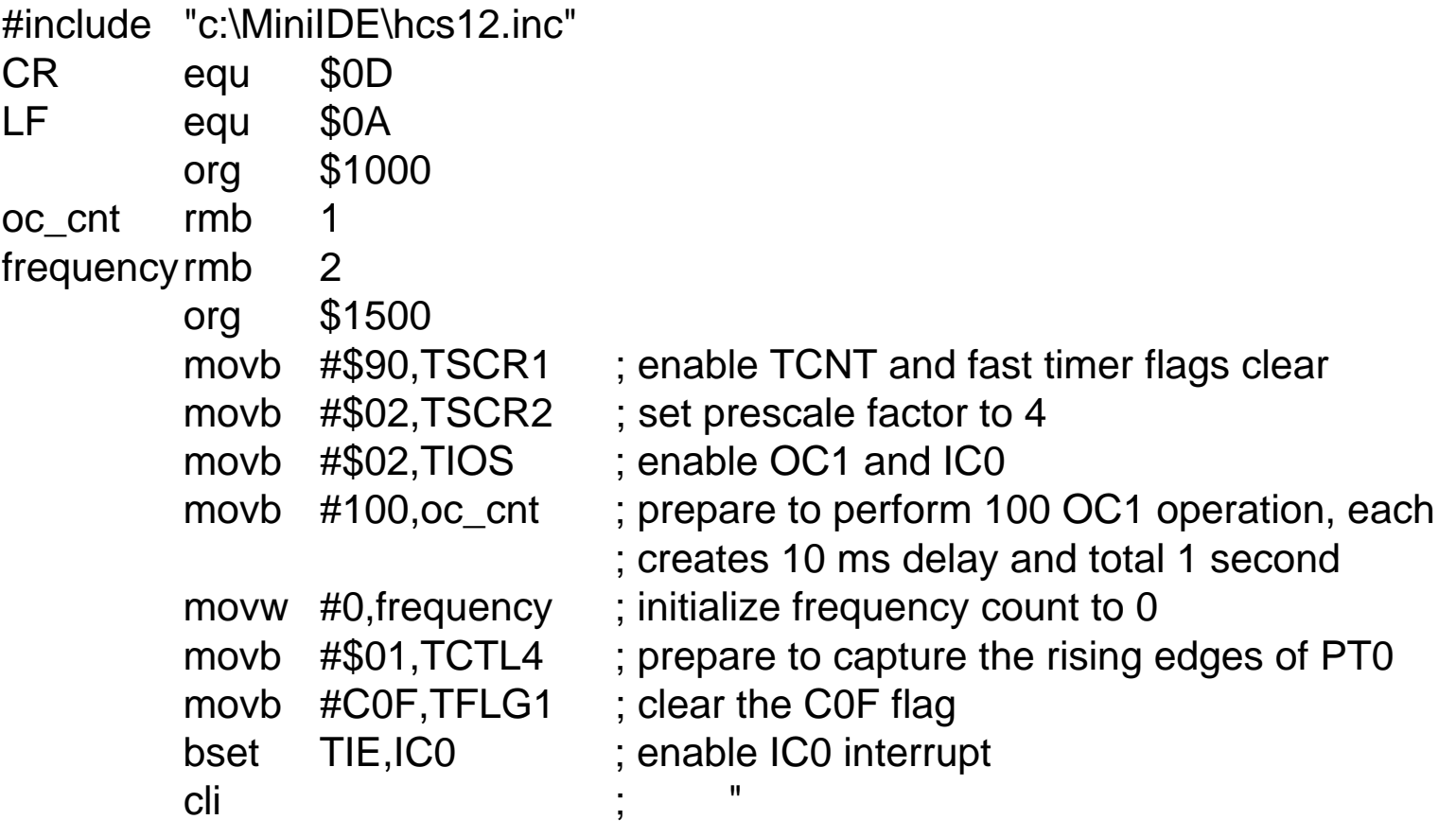

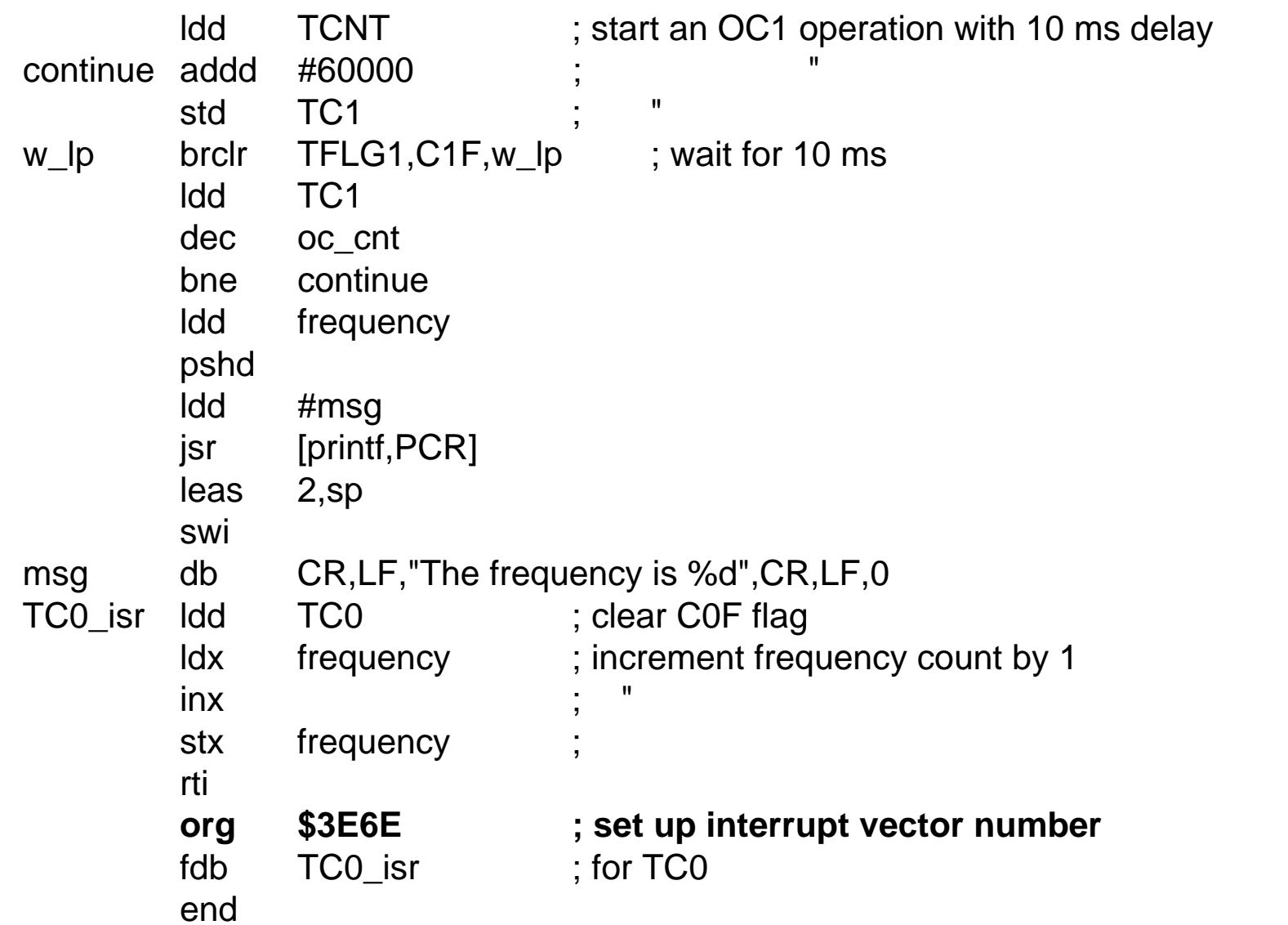

9